# 労災用1Dの取得に必要な手続

■実際にオンライン請求を始める際には、レセプトコンピ ュータの準備と、労災指定番号ごとに発行される専用の IDとパスワードの取得が必要になります。

●IDを取得するために、管轄の都道府県労働局へ「(労災) 電子情報処理組織の使用による費用の請求に関する届出」 を提出します。

> 「(労災)雷子情報処理組織の使用によ る費用の請求に関する届出」記入例→

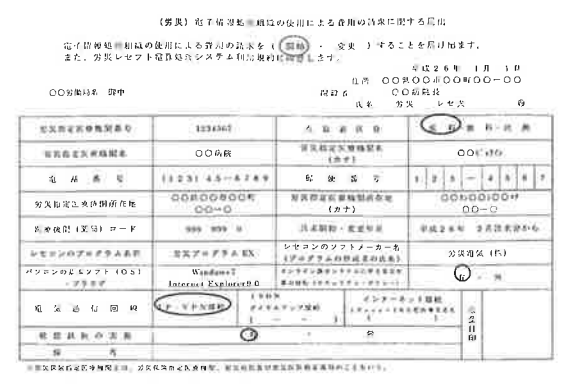

厚生労働省のホームページから書類をダウンロードします。 https://www.mhlw.go.jp/ 3 2 厚生治疗的 サイト内は最終度 **SERVICE** 72.9489 lam セロトミドミリンパテムに従事を装出させたついて will have a common オンライン読ぶの場合 THE CONTROLL ON A FIX BANK e Locale: 1998<br>e <mark>1998 - El Philippe Literatur (</mark>1938-2004) (1998-2007) (1980-2008)<br>e Children (1980-2008) **NALUZI SHIROO ACRE CHARGE AVE INTERES** みせきによって いよよく 吹形者カウルの よくある御質問 → サイトマップ ▶ 国民参加 コオンライン請求の場合 労災レセプト電算処理システムに関する 四(労災)電子情報処理組織の使用による費用の 労災 届出書類 Q 検索 https://www.mhlw.go.jp/seisakunitsuite/bunya/ .../do fa 記載例(労災)電子情報処理組織の使用による 労災レセプト電算処理システムに関する届出書類 f 記載例(労災)電子情報処理組織の使用による **MEDIACSKAM-AM EDEL** 厚生労働省のホームページ右上の検 「労災レセプト電算処理システムに 「(労災) 電子情報処理組織の使用に よる費用の請求に関する届出」をク 索窓に、「労災 届出書類」と入力。 関する届出書類について | 厚生労働 リック。Wordの書類がダウンロー 省| のページを開きます。 ドされます。

記入を済ませたら、都道府県労働局の「労災補償課」に提出してください。

1~2週間ほどで、ID·パスワードが発行されます。

取得したIDをもとに、設定作業を行い、 設定ができたらオンライン化の確認試験を実施します。

**AVAMPA** 

ã

# 確認試験画面の印刷方法

## 導入支援金を申請するにあたり、確認試験の結果画面を印刷したものを添付する必要があります。 印刷は、以下の手順で行ってください。

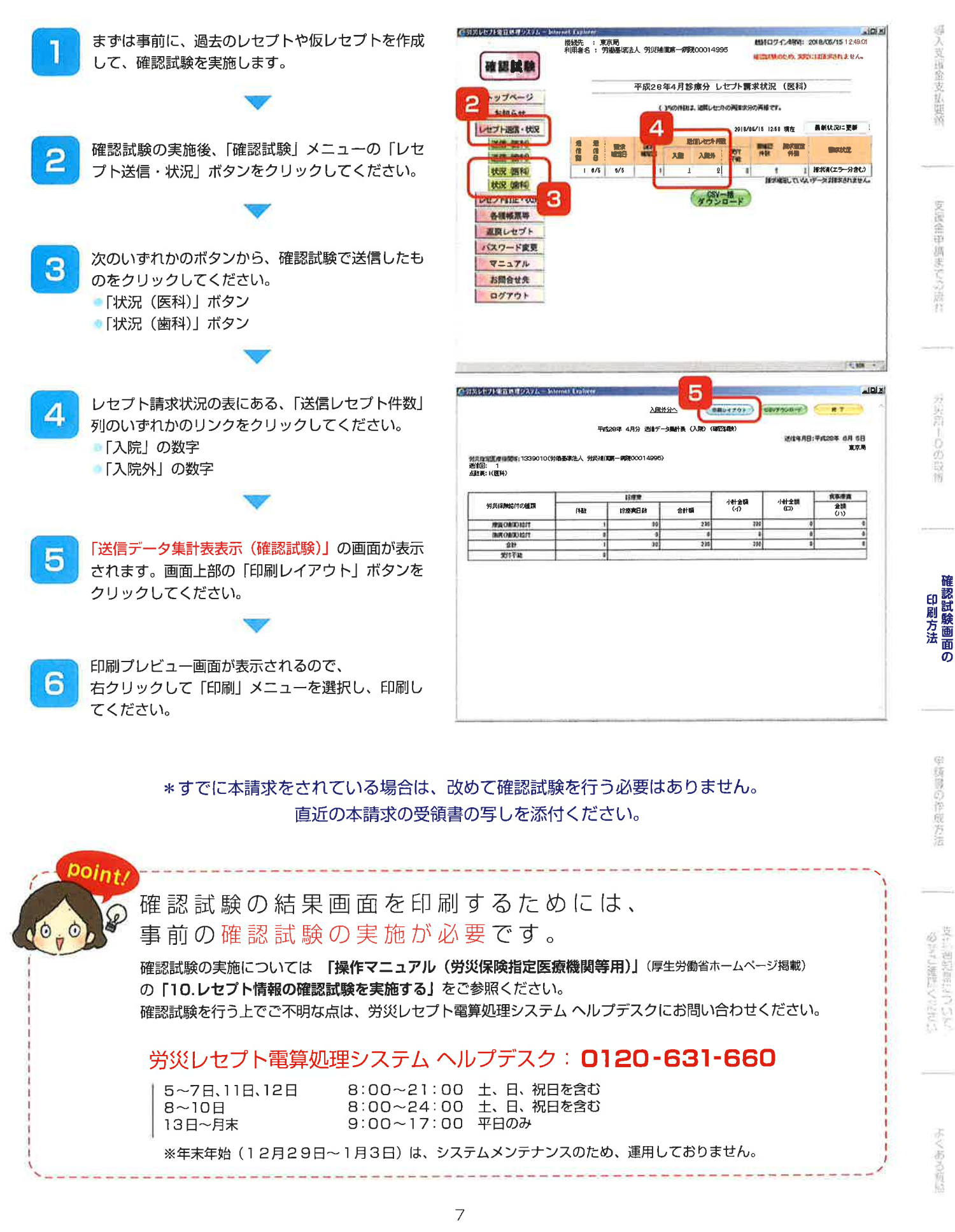

導入支援金支払要務

支援金中調までの違わ

**Concrete Strip** 

堂護隊の控成方法

# 導入支援金の対象について

申請書をお書きになられる前に、以下をご確認ください。 本事業での導入支援金の対象となる費用は、下記のように分類されます。

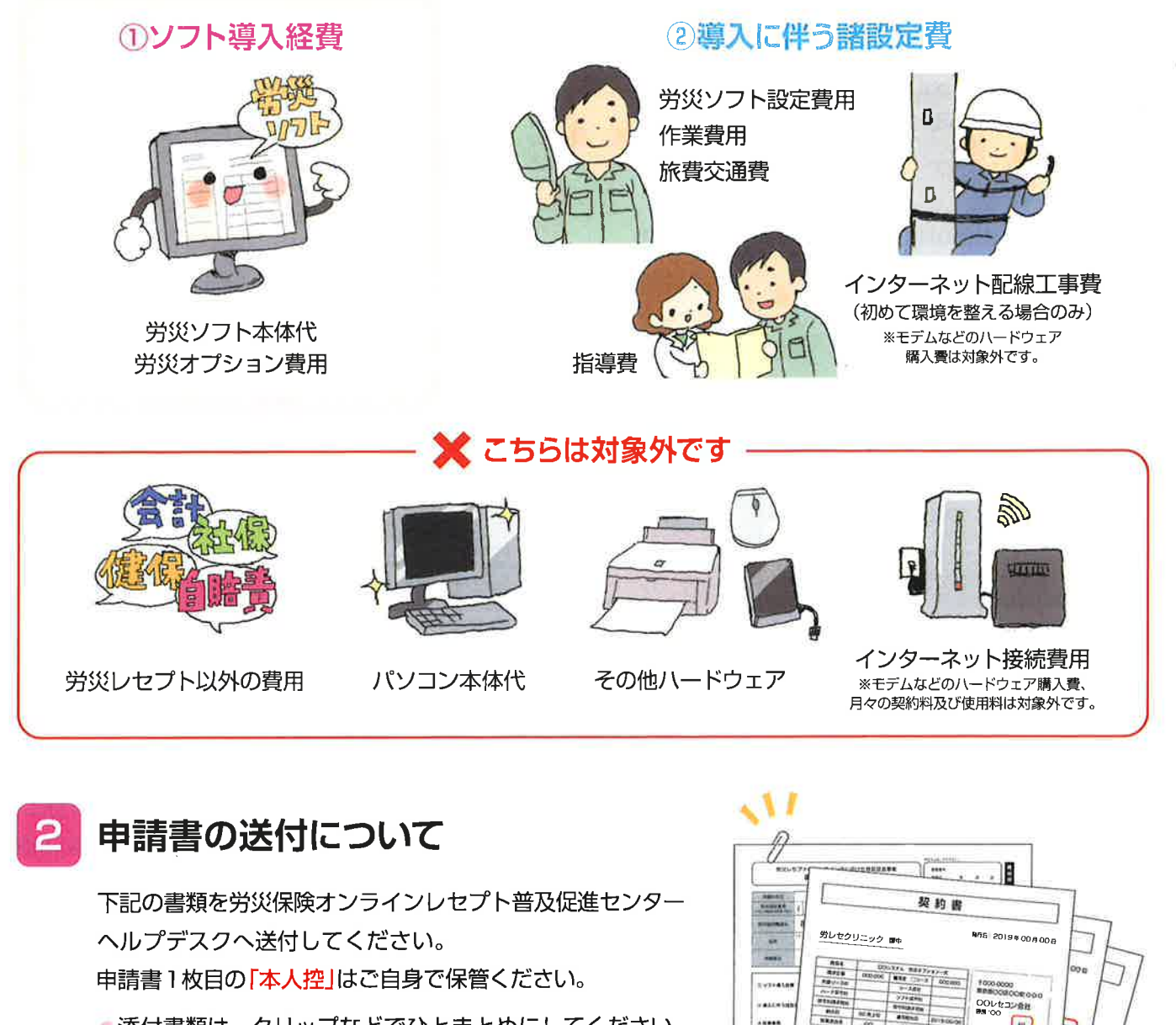

●添付書類は、クリップなどでひとまとめにしてください。 ●必要書類以外に、証明として内訳書などが必要な際は一 緒にご提出ください。

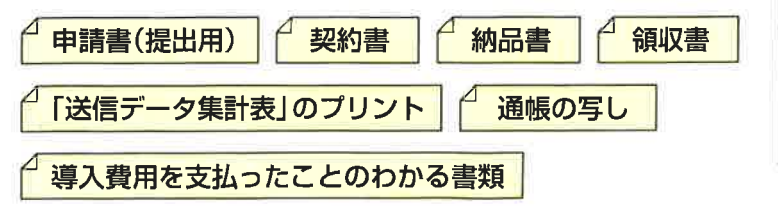

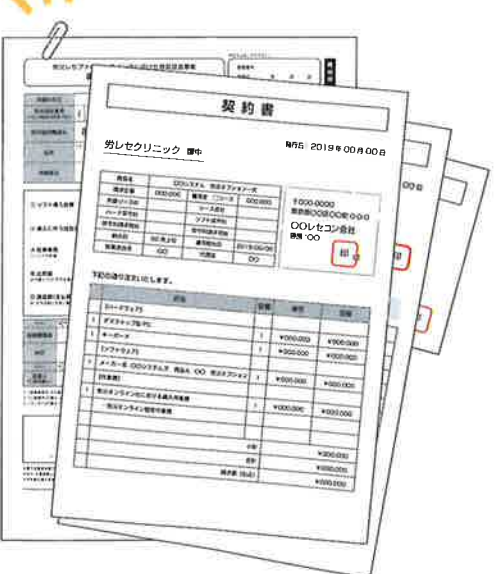

【申請書の送付先】 〒162-0843 東京都新宿区市谷田町 3-17 双葉ビル4階 労災保険オンラインレセプト普及促進センター ヘルプデスク 宛

**CAN AND AND A** 

よくある気服

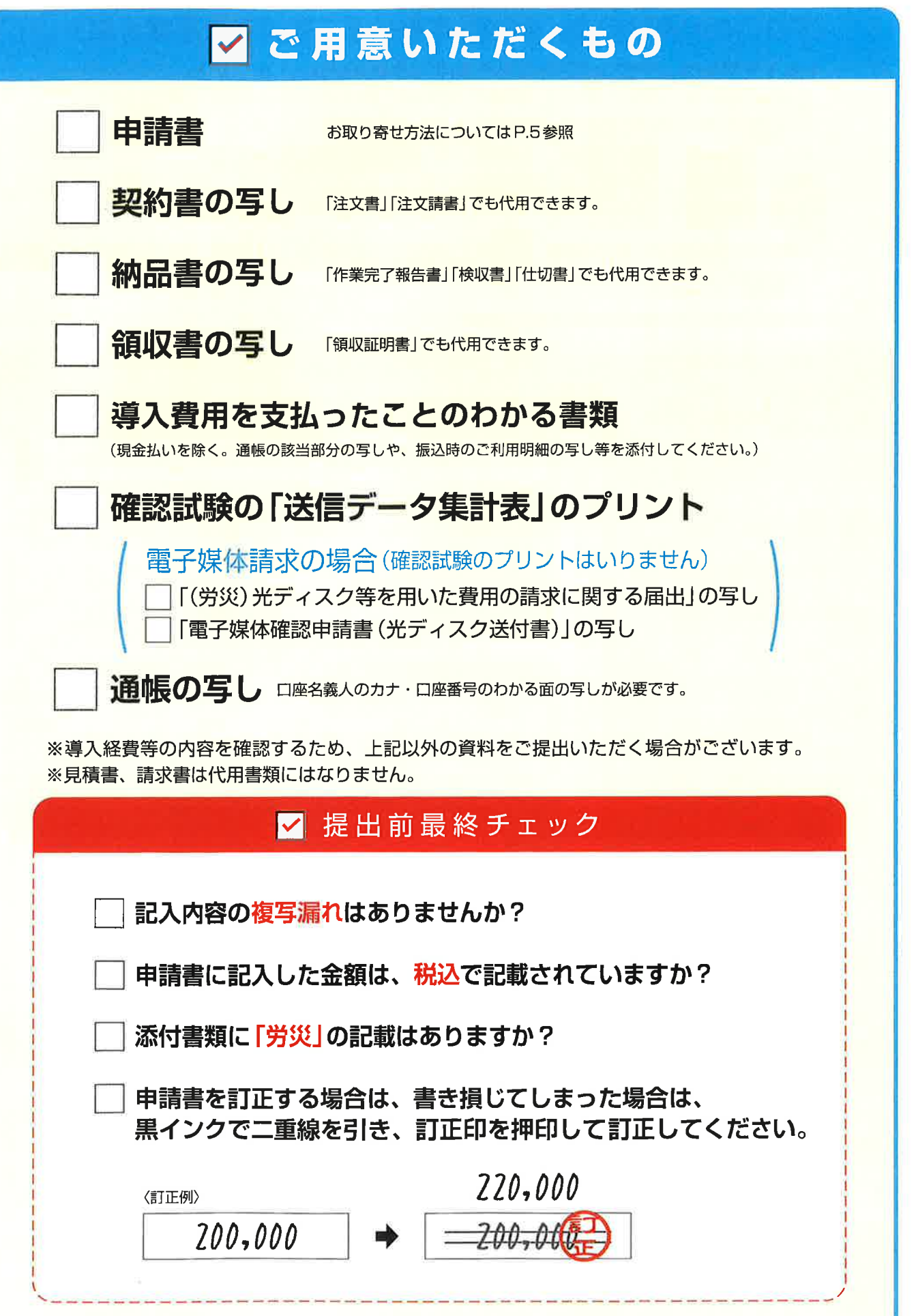

迎入支援金支払要領

文演金器 勝まてのキョ

2日1日の取得

「現役就及関連の

申請書の作成方法

るだいのでしょうかい。

## 次のことを確認の上、記述見本を参考に書類をご用意ください。

### ●導入支援金は、「労災レセプトに係る費用\*」のみを対象としています。

各種添付書類には、「労災レセプトに係る費用」に関する取り交わしを含むことを明記してください。 内訳の記載がない場合は、業者からの明細書などを発行してください。

### ●ハードウェア、健保・社保・自賠責ソフトなどは対象になりません。

すべて一式で購入し、支援金の対象外となる商品も含まれる場合は、 内訳として「労災レセプトに係る費用」がいくらに当たるのかを明記する必要があります。

## ●労災分の経費が不明な場合は、導入支援金の支払対象とならない場合があることに ご留意ください。

\*労災レセプトをオンラインで請求する場合の環境整備に係る費用

# 申請書 の記述見本

## 1 申請者名と署名

どちらも労災指定機関の代表 者の名前が必要となります。 複写漏れ・記入漏れにご注意 ください。

# 23 添付書類を

契約書や納品書をもとに、内 訳を記入していきます。 申請書に記入する際は、すべ て税込金額になります。

#### 「送信データ集計表」  $\overline{A}$ に記載の日付を記入

添付書類として提出する、確 認試験の「送信データ集計表」 の右上に印字されている日付 を記入してください。

※電子媒体請求の場合は、「電子媒体確 認申請書」の提出日をご記入ください。

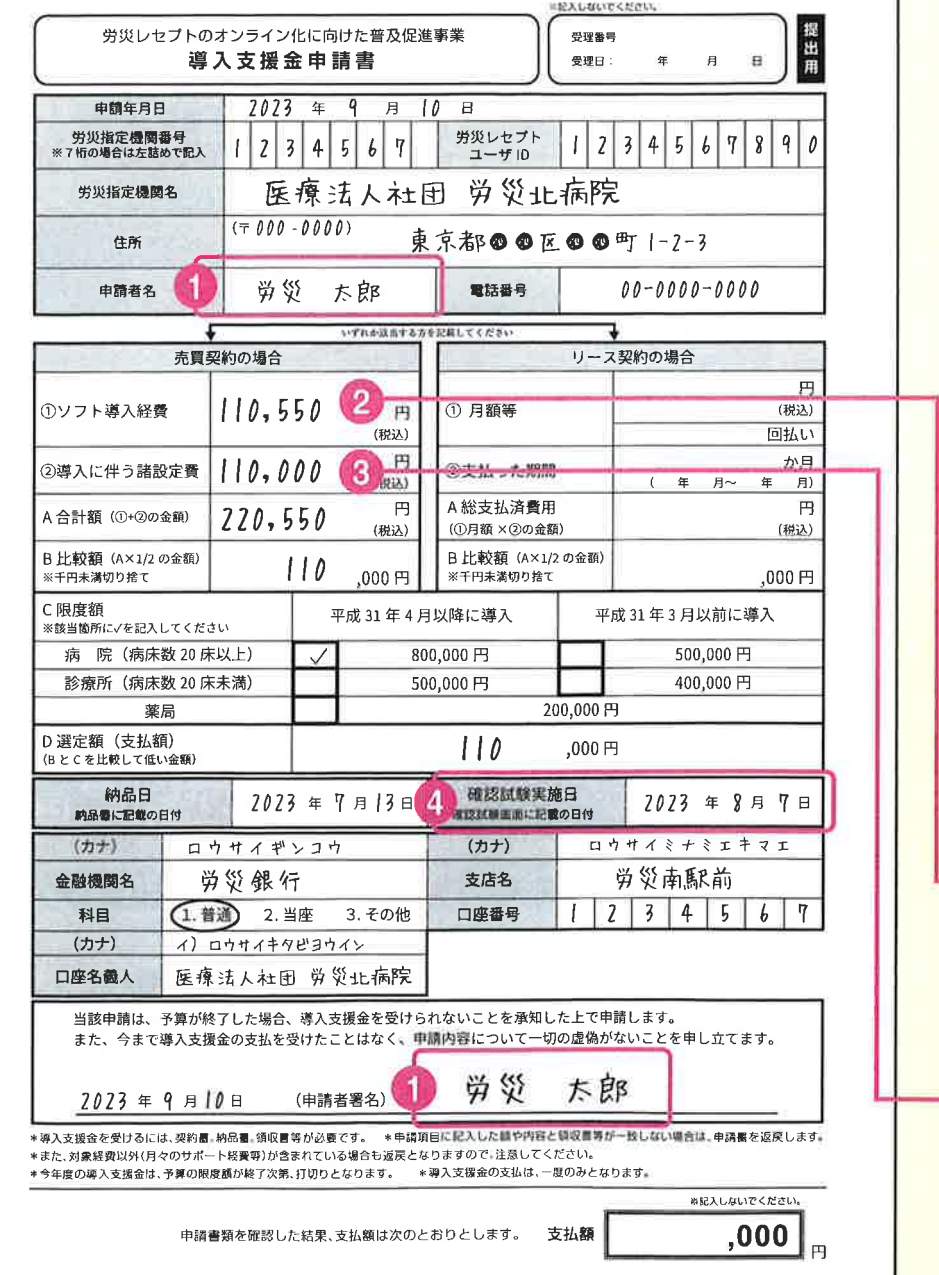

必ずご讒語くだきい

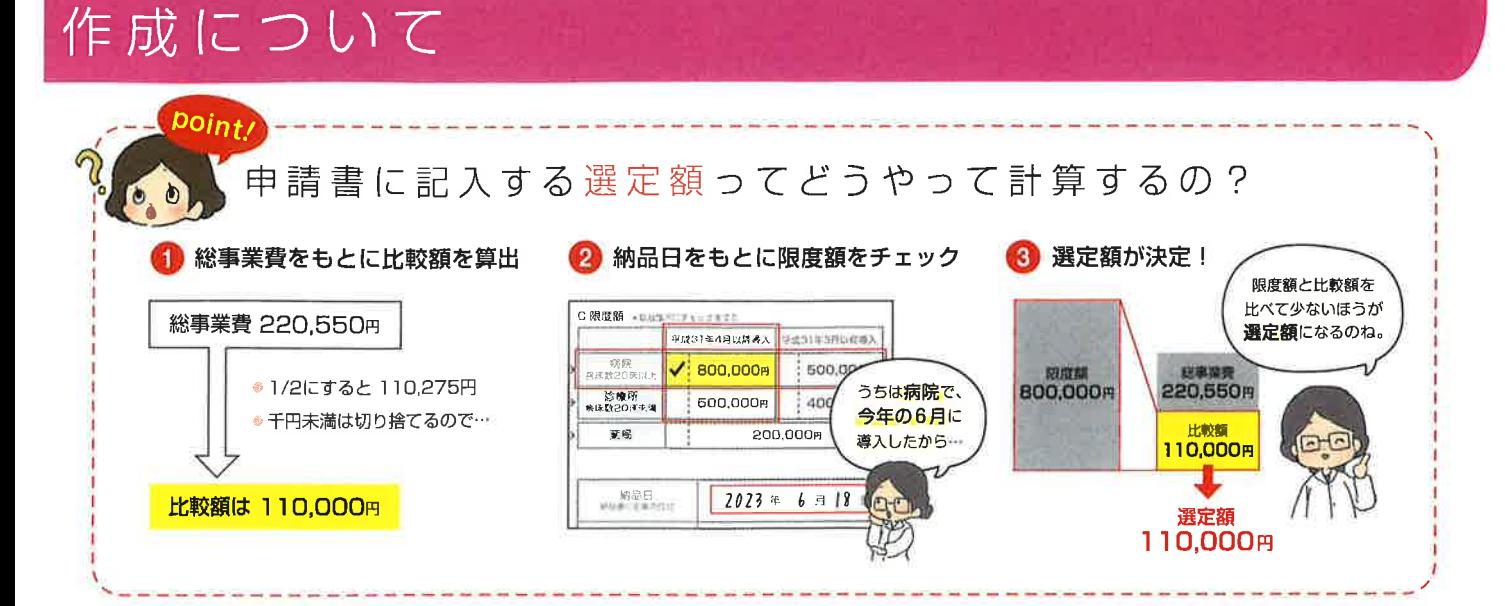

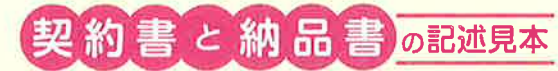

※「どのような商品の売買を約束して、いつ納品する」 という流れが確認できる内容のものにしてください。

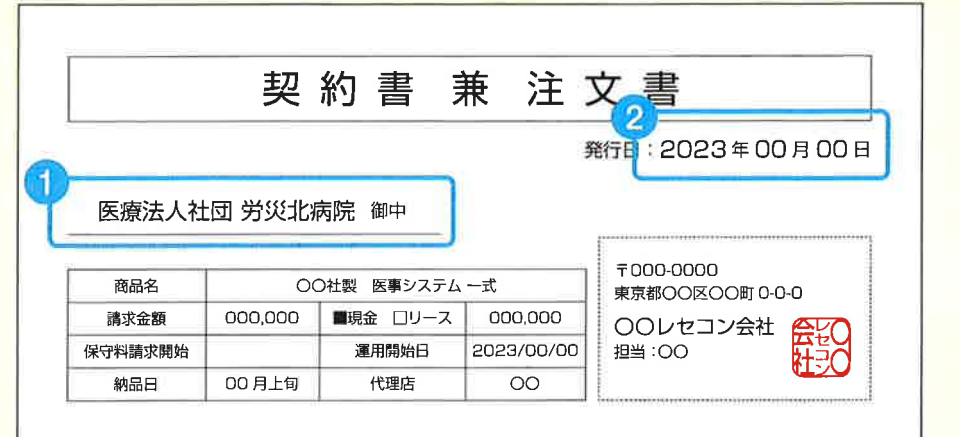

下記の通り、注文いたします。

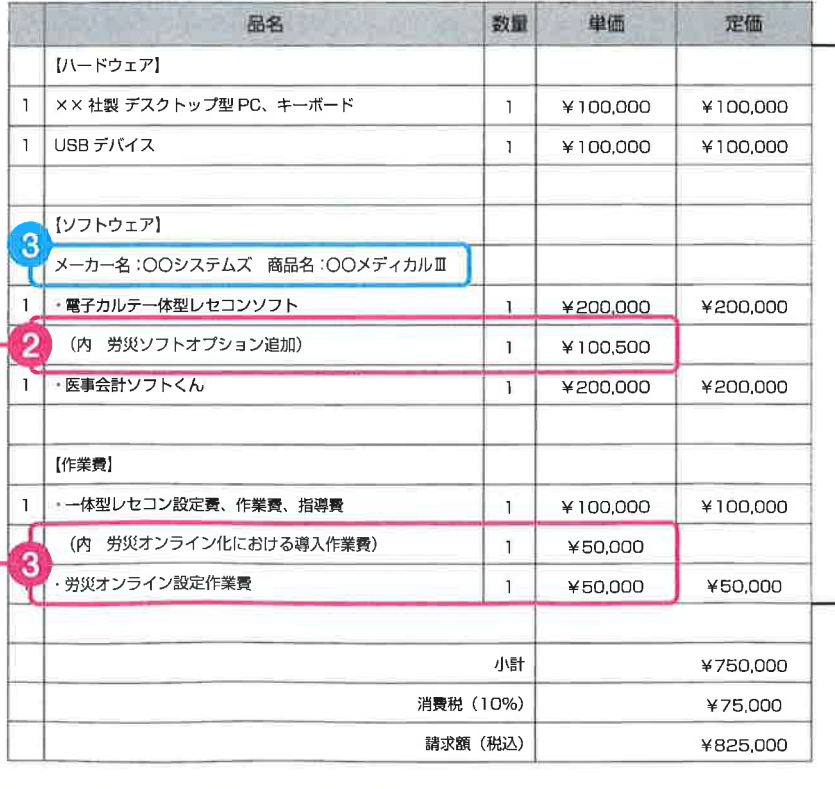

#### 宛名の記載の確認 -1

申請する機関が取り交わした契約だと わかる必要があります。申請機関宛に 発行された書類をご用意ください。

### 発行日の日付が必要  $\overline{2}$

契約から納品、支払いまでの流れを確 認するために、各書類とも日付が必要 になります。

### )メーカー・ソフト名の記載 3

ソフトウェアの新規購入がない場合 も、使用しているメーカー名・ソフト 名を明らかにしてください。 記載がない場合は、手書きで補足する かたちでも構いません。

· 労災オンラインレセプトに係るソフト の他にも一緒に契約した場合は、全体 の経費及びそのうち労災分の経費内訳 がわかるように記載してください。 · その際、値引がある場合は全体にかけ、 値引後の労災分の経費がわかるように してください。

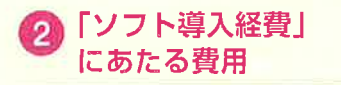

ソフトウェアの本体代、オプション費 用はこちらの区分になります。

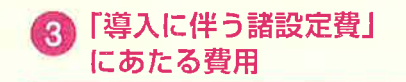

ソフトはすでに入っていて、設定作業 や指導などを行った場合はこちらの区 分になります。

逆る質器

区通知器厂